# SSH

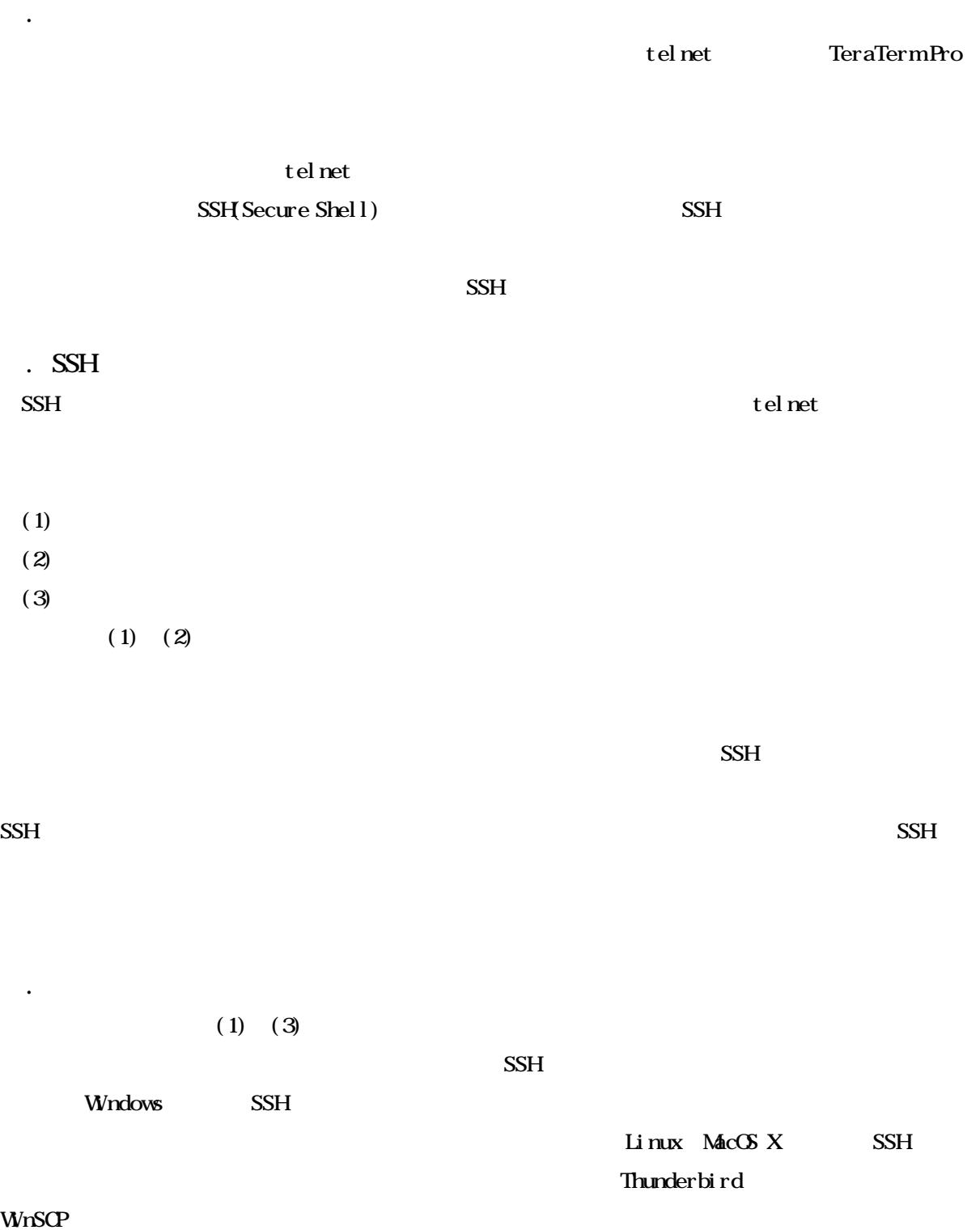

UTF-8 TeraTerm Pro with TTSSH2 [ http://sourceforge.jp/projects/ttssh2/ ] 2.Thunderbird [ http://www.mozilla-japan.org/products/thunderbird/ ] WnSCP  $[$  http://winscp.net/jp/  $]$ 

# $31$

TeraTerm Pro

1 TeraTerm Pro

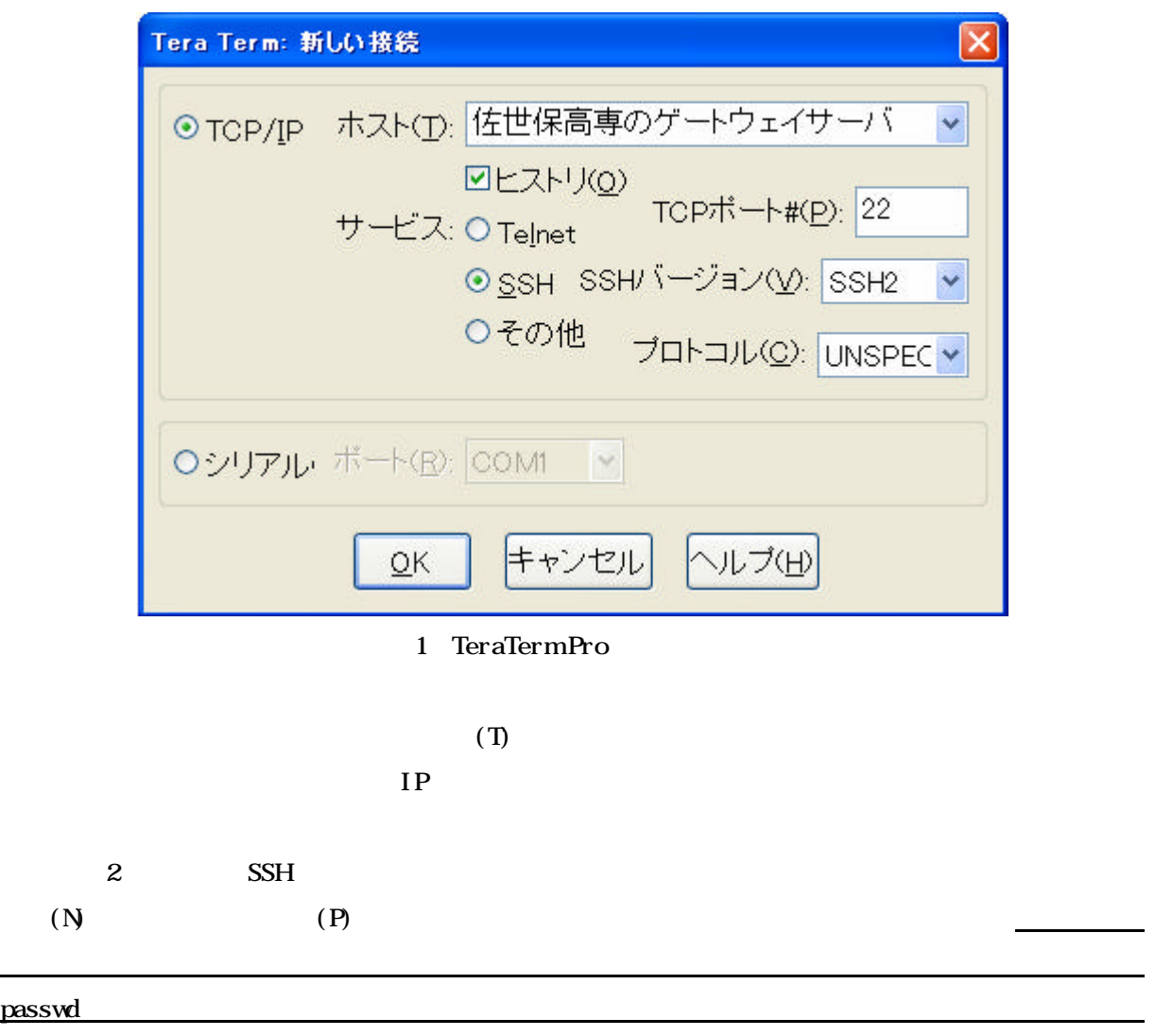

一定期間が過ぎると、 この場所が過ぎると、 この場所が過ぎると、 この場所が過ぎると、 この場所が過ぎると、 この場所が過ぎると、 この場所が過ぎると、 この場所が過ぎると、 この場所が

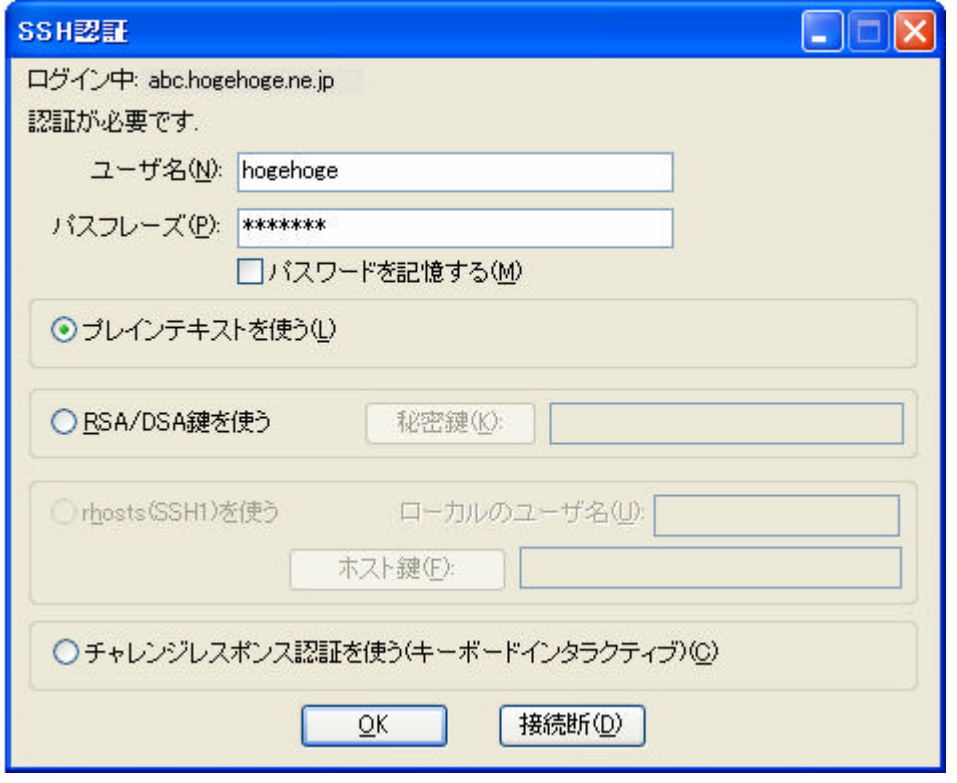

2 TeraTermPro

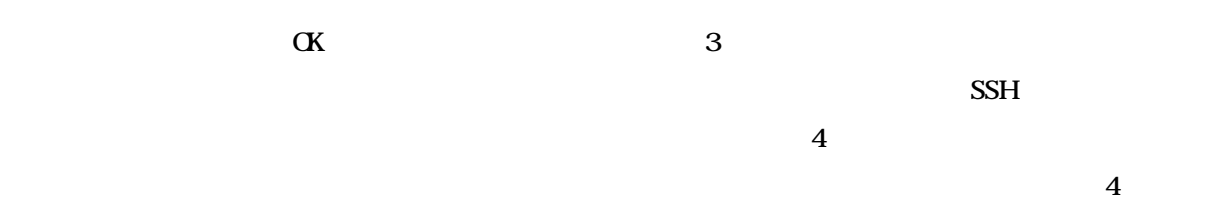

passwd

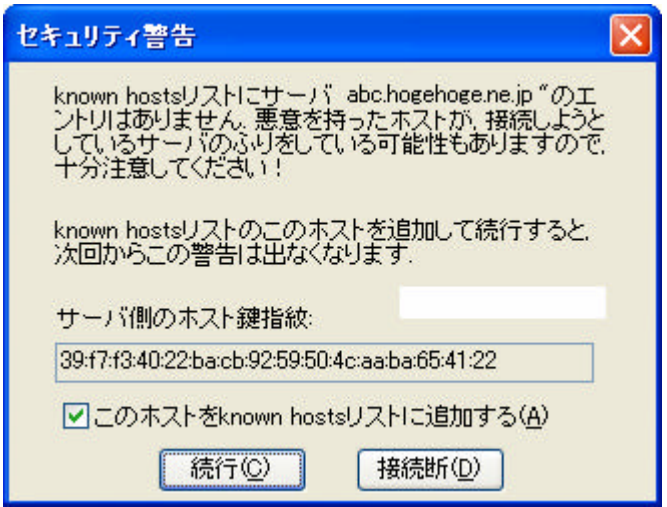

3 TeraTermPro

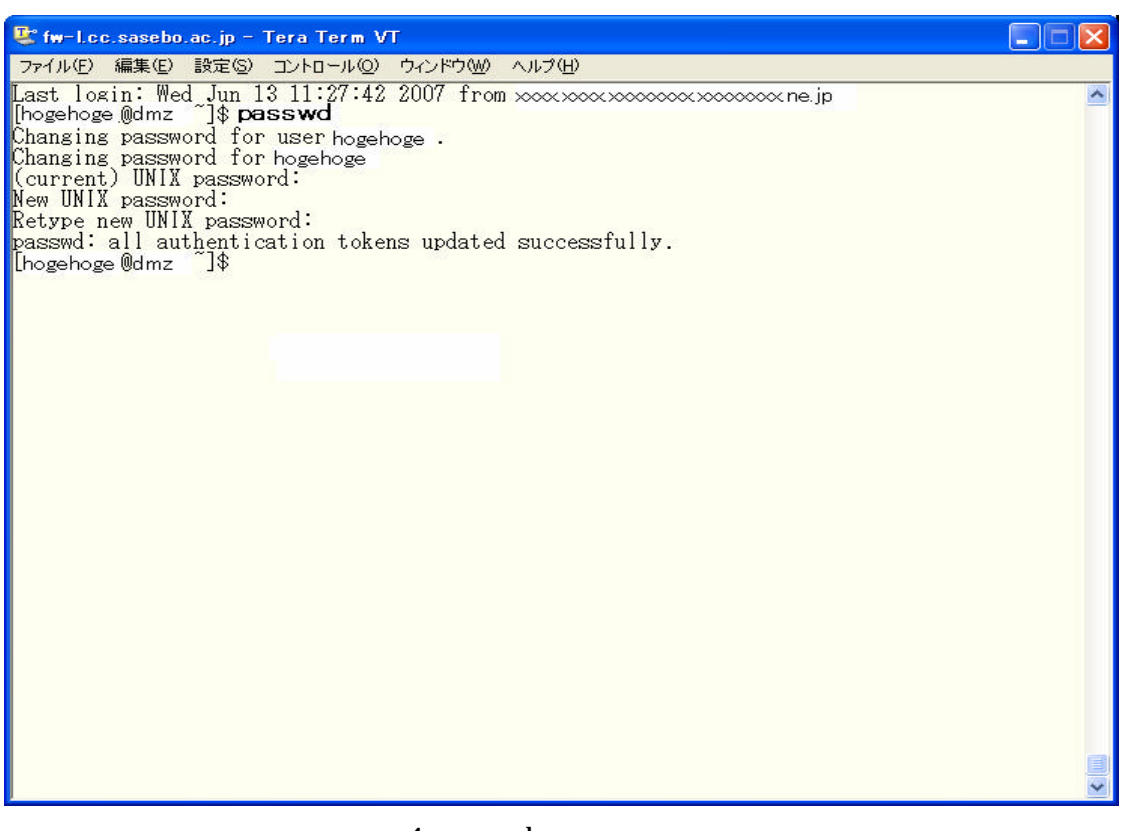

4 passwd

5 TeraTerm Pro

SSH

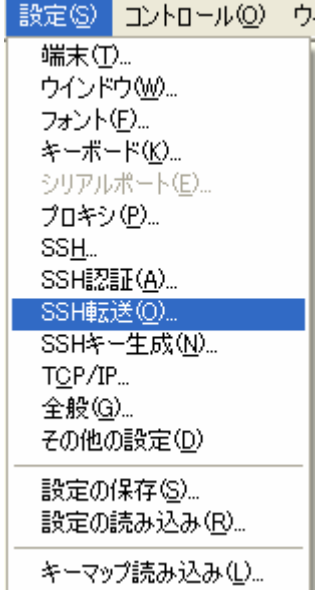

5 TeraTermPro

5 SSH

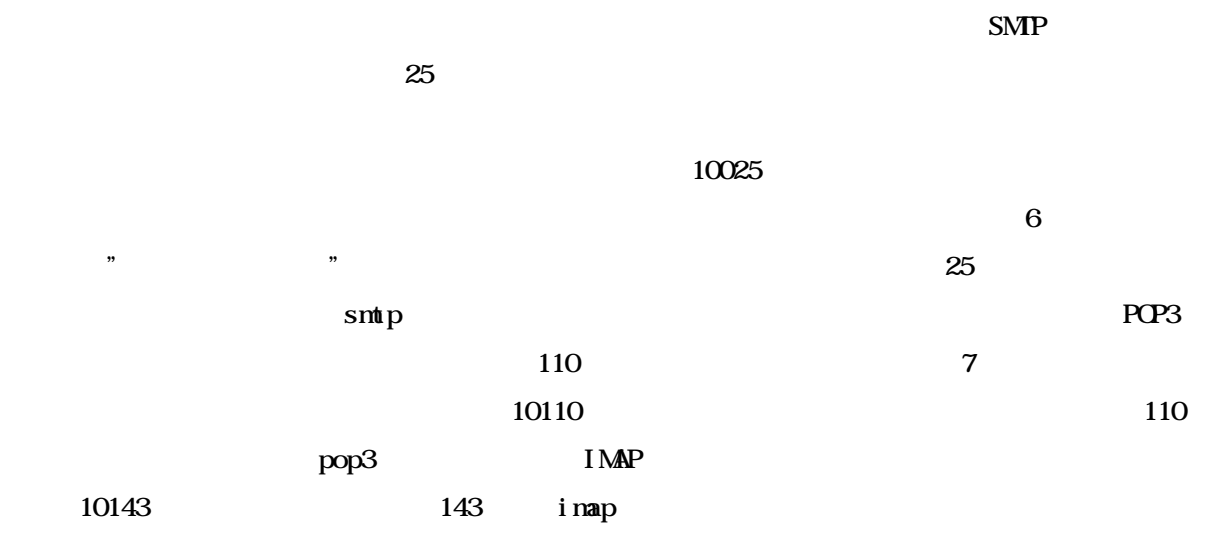

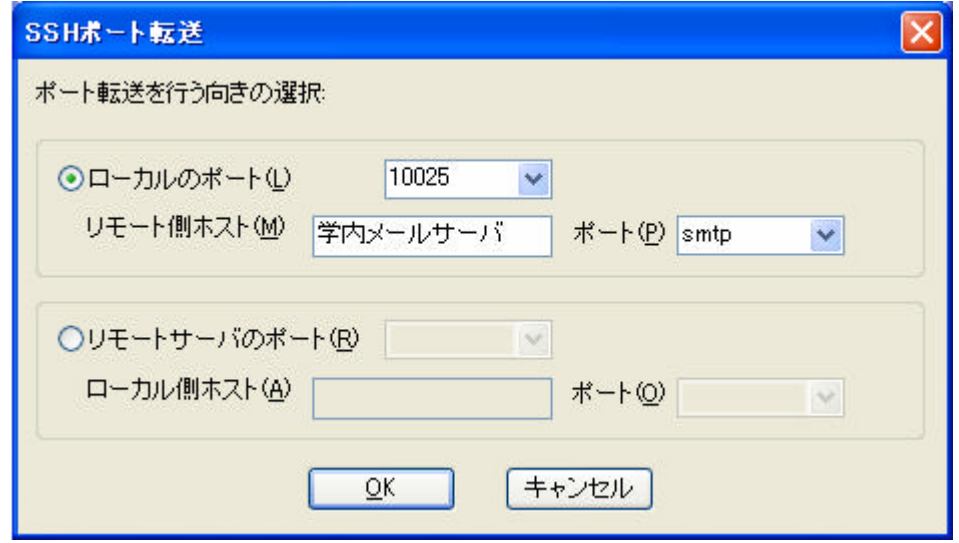

6 TeraTermPro

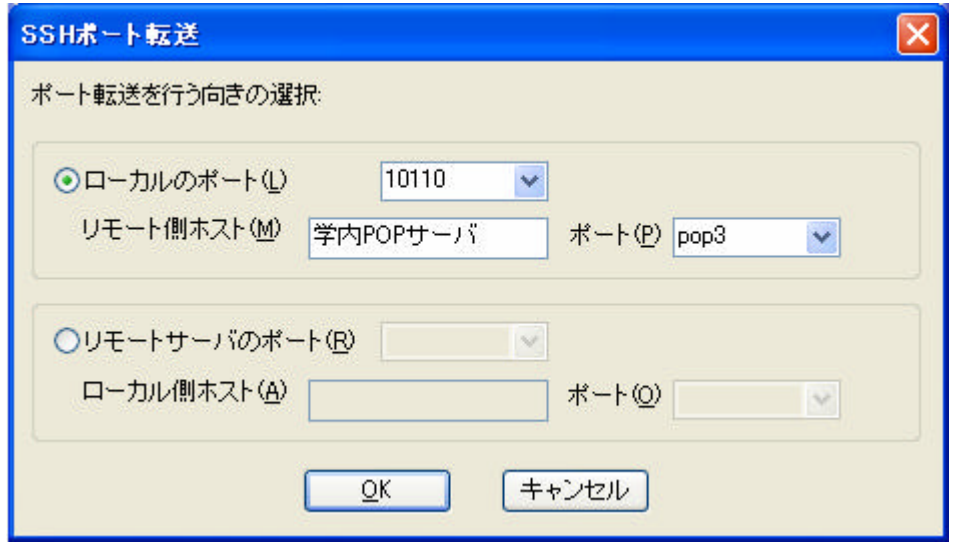

7 TeraTermPro

## TERATERMIN

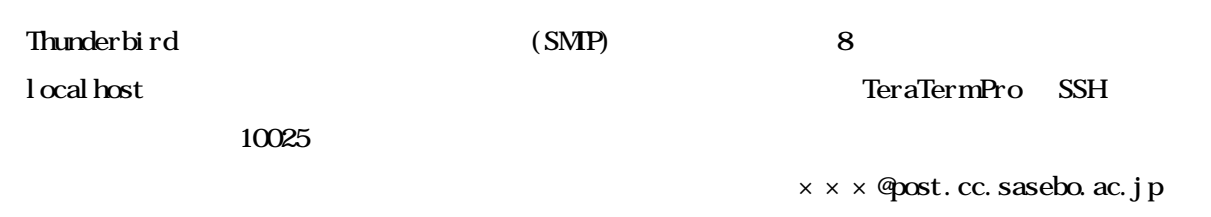

 $\times\times\times$ 

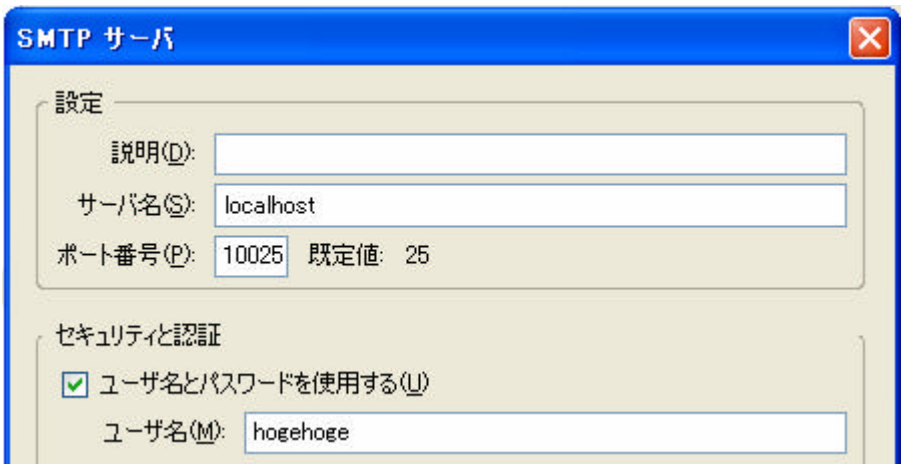

## 8 Thunderbird

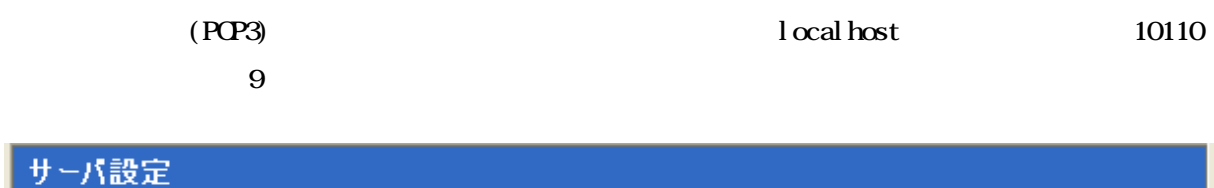

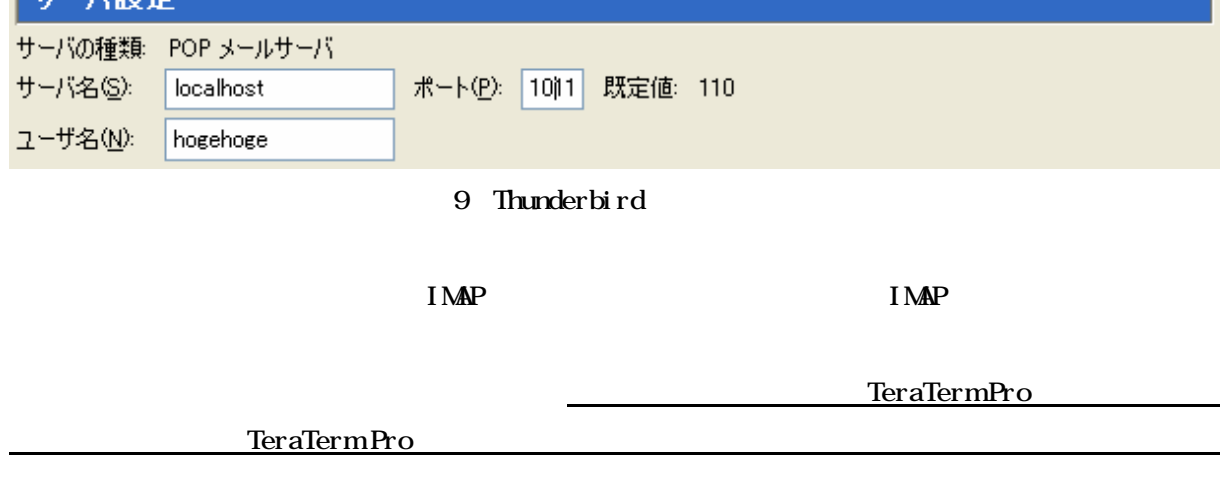

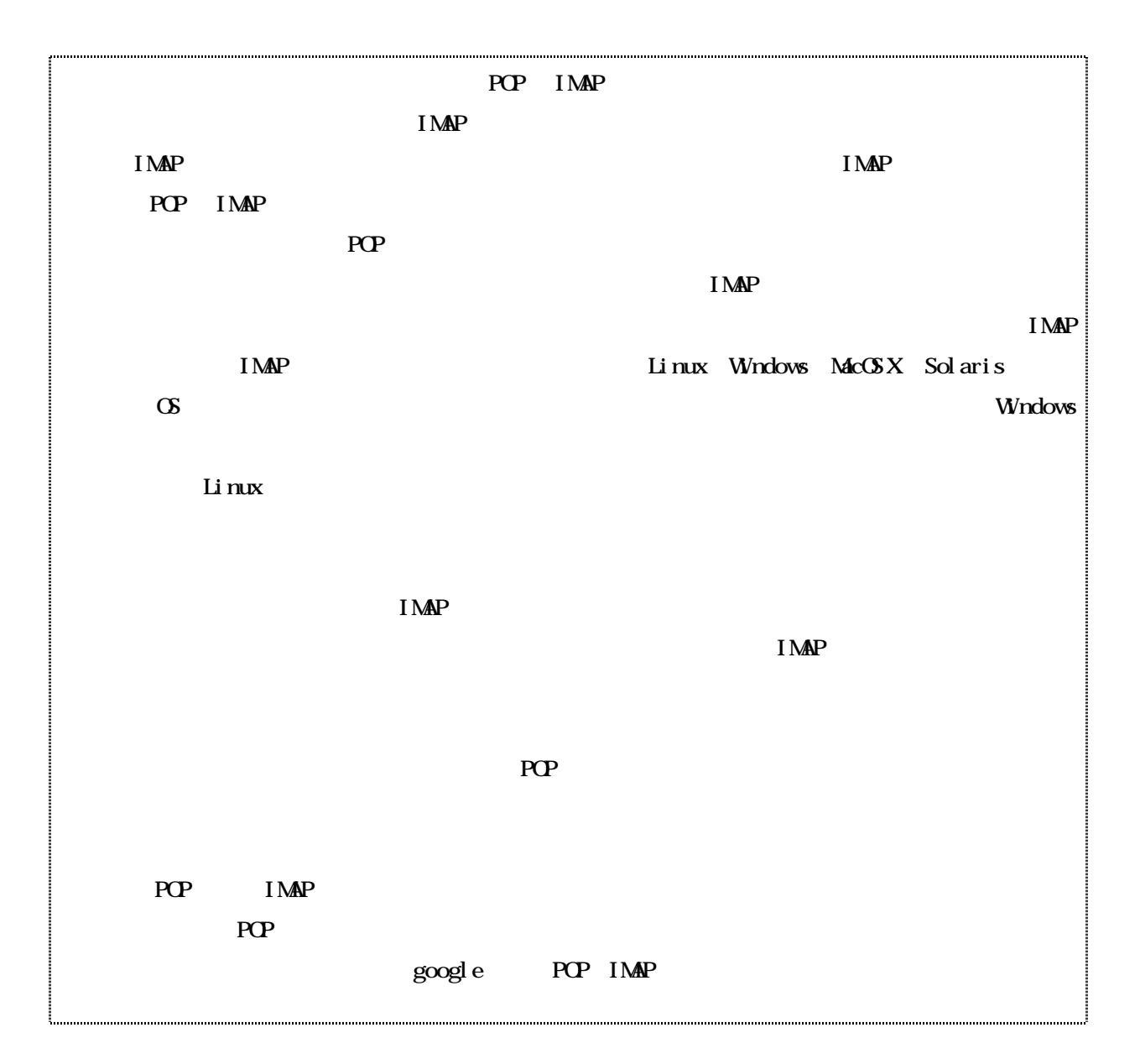

 $31$ 

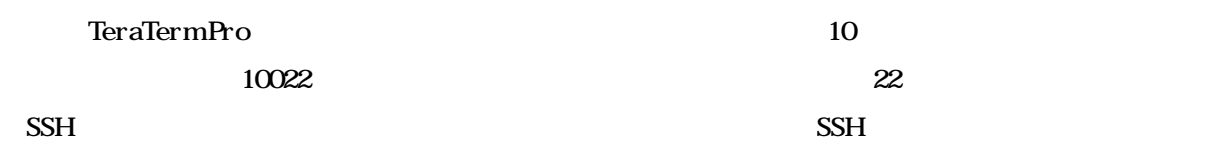

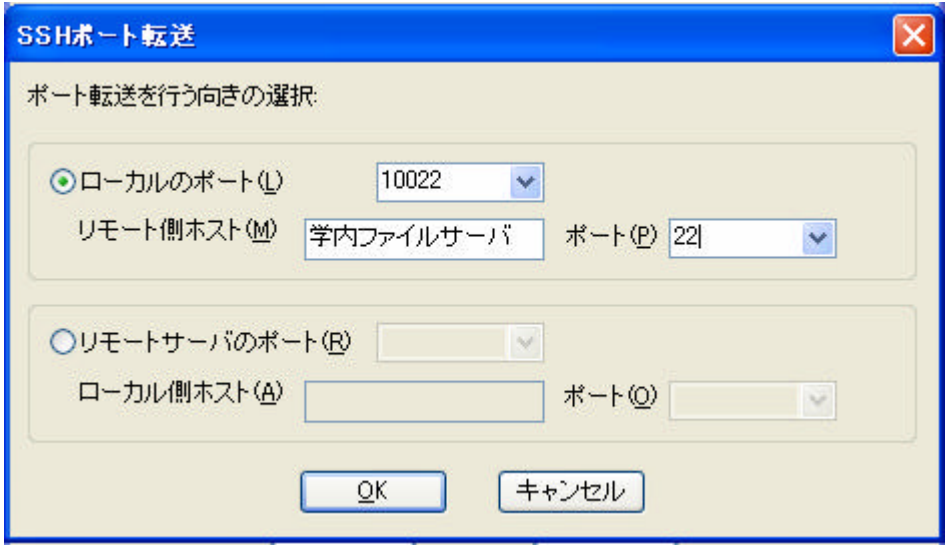

10 TeraTermPro

TERATERMI N

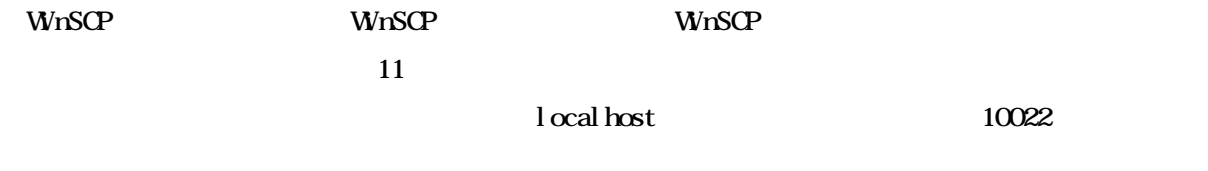

 $\alpha$ 

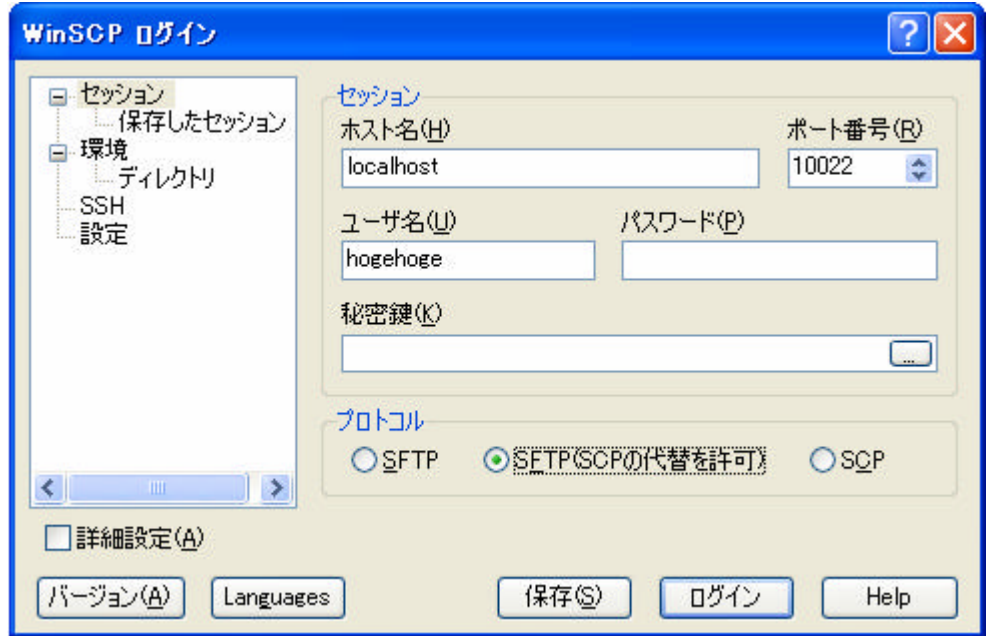

 $11$  WnSCP

### $W\!n\!S$ CP  $\!Q\!P\!I$

#### $\mathbf{Wn}$ SCP

13 FTP

 $SSH$  12

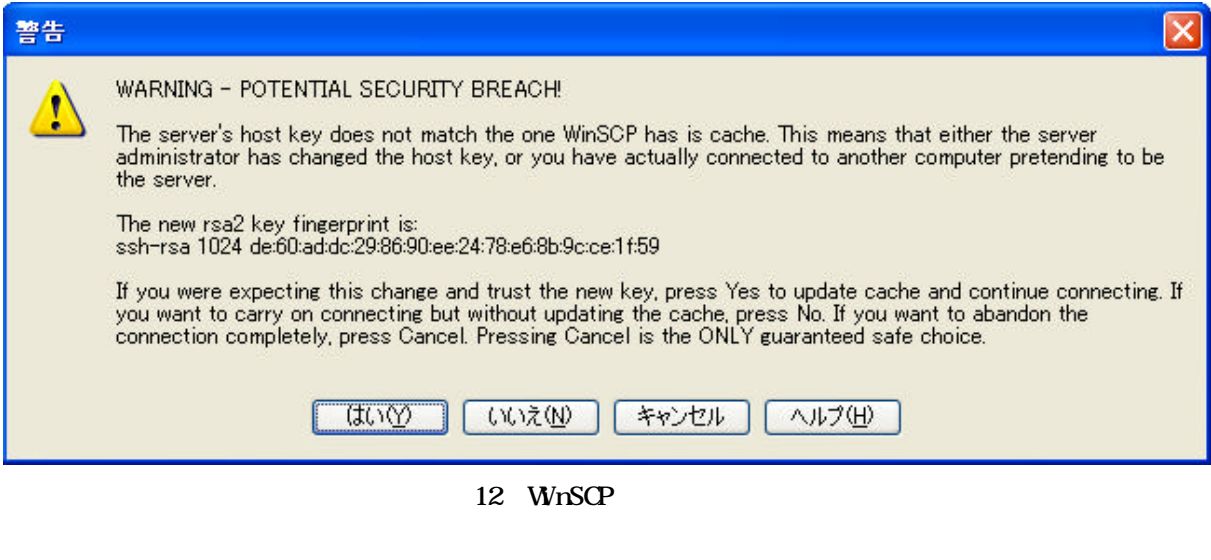

| ۹                                                                                | - 佐世保高専ファイルサーバ - WinSCP |                  |                       |            |                 |          |
|----------------------------------------------------------------------------------|-------------------------|------------------|-----------------------|------------|-----------------|----------|
| Local Mark Files Commands Session Options Remote Help                            |                         |                  |                       |            |                 |          |
| ۰                                                                                | 日野・台湾や四ヶ路田田             | IX.              | Default<br>$\phi$ 0 0 |            |                 |          |
| ◎ C ローカル ティス v   ↓ ・ ⇒ ・                                                         | 医学<br>岡<br>冈<br>41      | 뭥<br>G           | hogehoge              |            | 1200<br>岡       | e t      |
| <b>O:¥Program Files</b>                                                          |                         |                  | /home2/man/-          |            |                 |          |
| 名前<br>$\mathcal{A}$                                                              | サイズー<br>種類              | 更新へ              | 名前<br>$\rightarrow$   | サイズ        | 更新日時            | パーミッ     |
| Ò.                                                                               | ひとつ上のディレク               | 2007             | m.                    |            | 2007/01/04 15.  | rwxr-xr  |
| Adobe                                                                            | ファイル フォルダ               | 2007             | local html            |            | 2006/09/14 19:  | rwxr-xr  |
| Almail32                                                                         | ファイル フォルダ               | 200 <sub>6</sub> | public html           |            | 2002/10/06 2:1. | rwxr-xr  |
| Cisco Systems                                                                    | ファイル フォルダ               | 2007             | <b>R</b> cshrc        | 1.068      | 2001/04/17 16:  | rw-r--r  |
| Common Files                                                                     | ファイル フォルダ               | 2007             | cshrc.fujitsu         | 1.068      | 2001/04/17 16:  | $rw-r-r$ |
| ComPlus Applications                                                             | ファイル フォルダ               | 200E             | forward               | 258        | 2001/04/17 16:  | $rw-r-r$ |
| ffftp                                                                            | ファイル フォルダ               | 2005             | <b>a</b> jedro        | 11,383     | 2006/09/13 13.  | $rw-r-r$ |
| eallop                                                                           | ファイル フォルダ               | 2007             | a login               | 14         | 2001/04/17 16:  | $rw-r-r$ |
| Google                                                                           | ファイル フォルダ               | 2007             | mailre                | 563        | 2001/04/17 16:  | $rw-r-r$ |
| InstallShield Installatio                                                        | ファイル フォルダ               | 2007             | to viminfo            | 4.899      | 2006/09/14 19:  | $row---$ |
| Internet Explorer                                                                | ファイル フォルダ               | 2007             | <b>Mauthority</b>     | 100        | 2006/09/14 15.  | $row---$ |
| Justsystem                                                                       | ファイル フォルダ               | 2005             |                       |            |                 |          |
| <b>Ch</b> Lhaca                                                                  | ファイル フォルダ               | 2005             |                       |            |                 |          |
| Macromedia                                                                       | ファイル フォルダ               | $200^\circ$      |                       |            |                 |          |
| <b>TILE</b>                                                                      |                         | $\rightarrow$    | ≺                     | <b>THE</b> |                 |          |
| 0 B of 0 B in 0 of 40<br>0 B of 19,353 B in 0 of 10                              |                         |                  |                       |            |                 |          |
| ☞ F2名前の変更 【【F4編集 暗】 F5 卫ビー 1酱 F6 移動 @* F7 ディレクトリの作成 ╳ F8 削除 @FF9 プロパティ 11 F10 終了 |                         |                  |                       |            |                 |          |
| 44,126 B<br>369 B                                                                | Ø.<br>aes               |                  | SFTP (v3)<br>0:08:23  |            |                 |          |

13 WnSCP

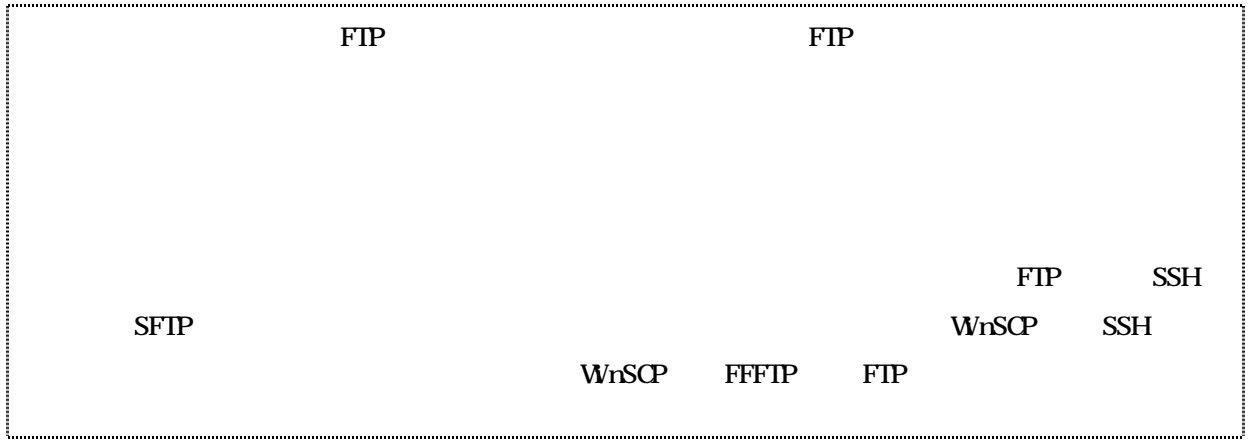

 $3.3$ 

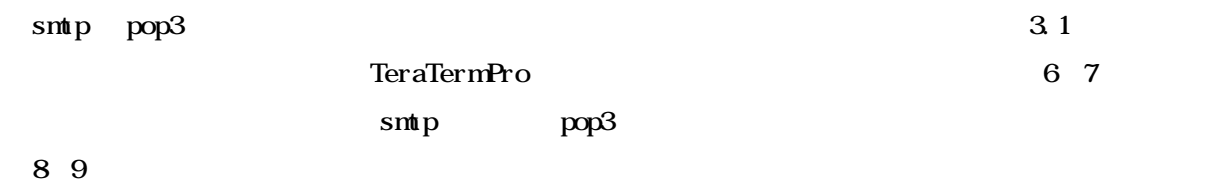

 $1990$ 

 $\ddot{\phantom{0}}$